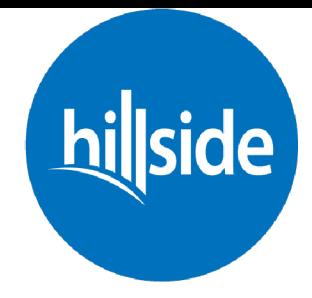

# **How do I become a little in the little state of the Hillside Huddle?**

#### **QUICK START GUIDE**

- **1. INVITE** people to join your huddle.
- **2. SIGN-UP** your Hillside Huddle here: https://hillsidechurch.ccbchurch.com/goto/forms/677/responses/new
- **3. GATHER** your huddle and engage in our Hillside online service It's as easy as 1, 2, 3 huddle.

# **HERE IS A MORE DETAILED GUIDE:**

### **Step 1**

Whether it's in person or through video, pick a service time and invite people to your "Hillside Huddle" Watch Party! Gather in as close a proximity as is safe, you are comfortable and able. This might be a living room, a video chat, a backyard, or a park.

Sign-up to be a Hillside Huddle Host here and let us know who you plan on inviting: https://hillsidechurch.ccbchurch.com/goto/forms/677/responses/new

### **Step 2**

Choose how you're going to watch. Live stream with Hillside on Sundays at 9am or 11am here: https://hillsidemoncton.online.church/ or On-Demand any time here: https://hillsidemoncton.org/ondemand/

# **Step 3**

Plan the environment. Depending on how and when you plan to meet, this will be different. If you're in a home, put some music on, offer some pre-packaged beverages (if you're comfortable), and plan your seating. If you're on a video call, try and find a second screen you can use! However you are "meeting" think through how to make it a GREAT experience for people.

*Hint: Don't be afraid to turn up the volume - especially the music. People will be much more inclined to sing if it's louder.*

However, you are gathering, **be sure you test your technology before people arrive.**

# **Step 4**

Make it memorable by posting pics to your social media accounts and by tagging Hillside and using the hashtag #HillsideHuddles. These photos are conversation starters and can feature anything! Show us the people you watched with, someone new who joined you, or a quote that stuck out to you in the service.

#### **Step 5**

Enjoy the service together!

# **Step 6**

When the service is over, encourage others to get connected by:

- chatting together
- filling out the Connect Card online: hillsidemoncton.org/connect

#### **Step 7**

If you are a host, please fill out the "Hillside Huddle" attendance form at the end of each service for your Watch Party so we know who attended. Thanks! Once you've signed up as a host you'll be sent this attendance form each week through Hillside Connect. Don't forget to share pictures using the hashtag #HillsideHuddles

#### **Step 8**

Make your plans for next week, and go back to step 1